## Qmail Installation And Operation

.

Mohsen Banan: http://mohsen.banan.1.byname.net/ContactMe

http://mohsen.banan.1.byname.net/PLPC/120053

January 26, 2016 and January 28, 2016 Varbatim Copying Permitted

.

## Part I

## Part 1: Qmail Installation

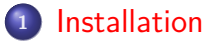

.

.**<sup>2</sup>** Qmail Processes WalkThrough

.**<sup>3</sup>** Qmail Control Files WalkThrough

## Installation

- Look At Running Qmail Process
- Check Current Status Of Qmail
- Check hostname –fqdn
- $\bullet$  Fix /etc/hosts
- Re-Install Qmail

Qmail Processes WalkThrough

- $\bullet$  ps -ef  $|$  grep -i mail also with pgrep
- Map these over to the qmail picture

Qmail Control Files WalkThrough

Visit /var/qmail/control

.

• Map these over to the qmail picture

**Message Transfer Blee Panel – Walkthrough Overview Of Mailfront Replacement**

.

# Part II

## Part 2: Qmail Customizations Overview

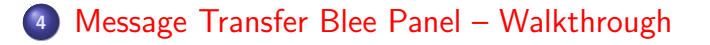

.**<sup>5</sup>** Overview Of Mailfront Replacement

**Message Transfer Blee Panel – Walkthrough Overview Of Mailfront Replacement**

. Message Transfer Blee Panel – Walkthrough

**Mohsen Banan** 

- **· IIM BinsPreps**
- **o** Send And Receive
- **o** Send
- **•** Receive
- **•** Monitor
- Test and Diagnose

**Message Transfer Blee Panel – Walkthrough Overview Of Mailfront Replacement**

Overview Of Mailfront Replacement

- What is mailfront How It Fits In Our Picture
- Mailfront's Architecture

- http://untroubled.org/mailfront
- http://untroubled.org/mailfront/mailfront.html

**Bash Scripting – The IIM Framework Oriented Approach**

.

# Part III

## Part 4: Class Activities

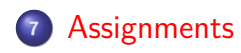

.

.. . .. . .. . .. . .. . .. . .. . .. . .. . .. . .. . .. . .. . .. . .. . .. . .. . .. . .. . .. .

**Bash S** 

**Adding An iimPanel to Our iimBash Examples Framework Oriented IIM Bash Scripting Using Org-Mode For Structure And Assignments/Time-Management**

### Using Emacs For Text Processing – Instead Of sed/awk

- Emacs can be programmed to filter files much more powerful than sed/awk
- Visit /opt/public/osmt/bin/elispBleePanelUpdate.el
- Let's Walkthough That elisp Code
- M-x load file

.

- Visit An Old Style Panel
- Try F7-y and F7-z
- Follow the layers: Interactive Becomes Code Becomes Batch
- Follow the layers: One-Line Whole Buffer Any Set Of Files
- Experiment With Key-Board Macros

ogo

**Bash Scripting – The IIM Framework** 

**Using Emacs For Text Processing – Instead Of sed/awk**

**Framework Oriented IIM Bash Scripting Using Org-Mode For Structure And Assignments/Time-Management**

## Adding An iimPanel to Our iimBash Examples

- $\bullet$  cd  $\frac{7}{1}$ isit442
- $\bullet$ cp /opt/public/osmt/bin/startlimBash.org Panel.org

**Mohsen Banan** 

• F11-F11

.

Let's Customize

**Bash Scripting – The IIM F** 

**Using Emacs For Text Processing – Instead Of sed/awk Adding An iimPanel to Our iimBash Examples Framework Oriented IIM Bash Scripting Using Org-Mode For Structure And Assignments/Time-Management**

Framework Oriented IIM Bash Scripting

- cp /opt/public/osmt/bin/startIimGeneric.sh /̃isit442/lastName-iim.sh
- Add VisExample
- Add Describe

.

- Add Functionality
- Add EH\_problem
- **.** Invoke Through Emacs Client
- Grep for value in a particular field Check gerp's exit code Add grepPasswd to Panel.org

**Mohsen Banan** 

**Bash Scripting – The IIM Framework** 

**Instead Of sed/a Adding An iimPanel to Our iimBash Examples Framework Oriented IIM Bash Scripting**

Using Org-Mode For Structure And Assignments/Time-Management

- Visit /libre/ByStar/InitialTemplates/activeDocs/bxLanguages/standards/rfcs/fullUsagePanelen.org
- Same Set Of RFCs, Two Seperate Perspectives/Hierarchies
- **•** Todo Lists

- **•** Deadlines
- Panel features

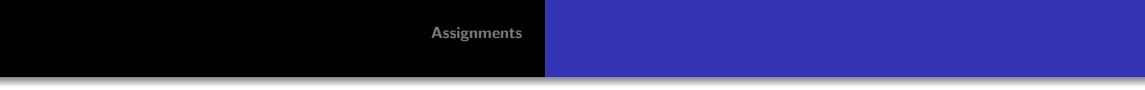

# Part IV

Part 5: Assignments

### **Assignments**

- Read through http://untroubled.org/mailfront
- $\bullet$  Read through <code>http://untroubled.org/mailfront/mailfront.html</code>
- Complete the section assigned to you in the RFCs Blee Panel
- Visit /libre/ByStar/InitialTemplates/activeDocs/bxLanguages/standards/rfcs/fullUsagePanelen.org
- Learn And Experiment With Regular Expressions
- Run: apropos "regular expression"
- $\bullet$  Read through man regex